# **Flit Documentation**

*Release 0.11.4*

**Thomas Kluyver**

**Sep 17, 2017**

## **Contents**

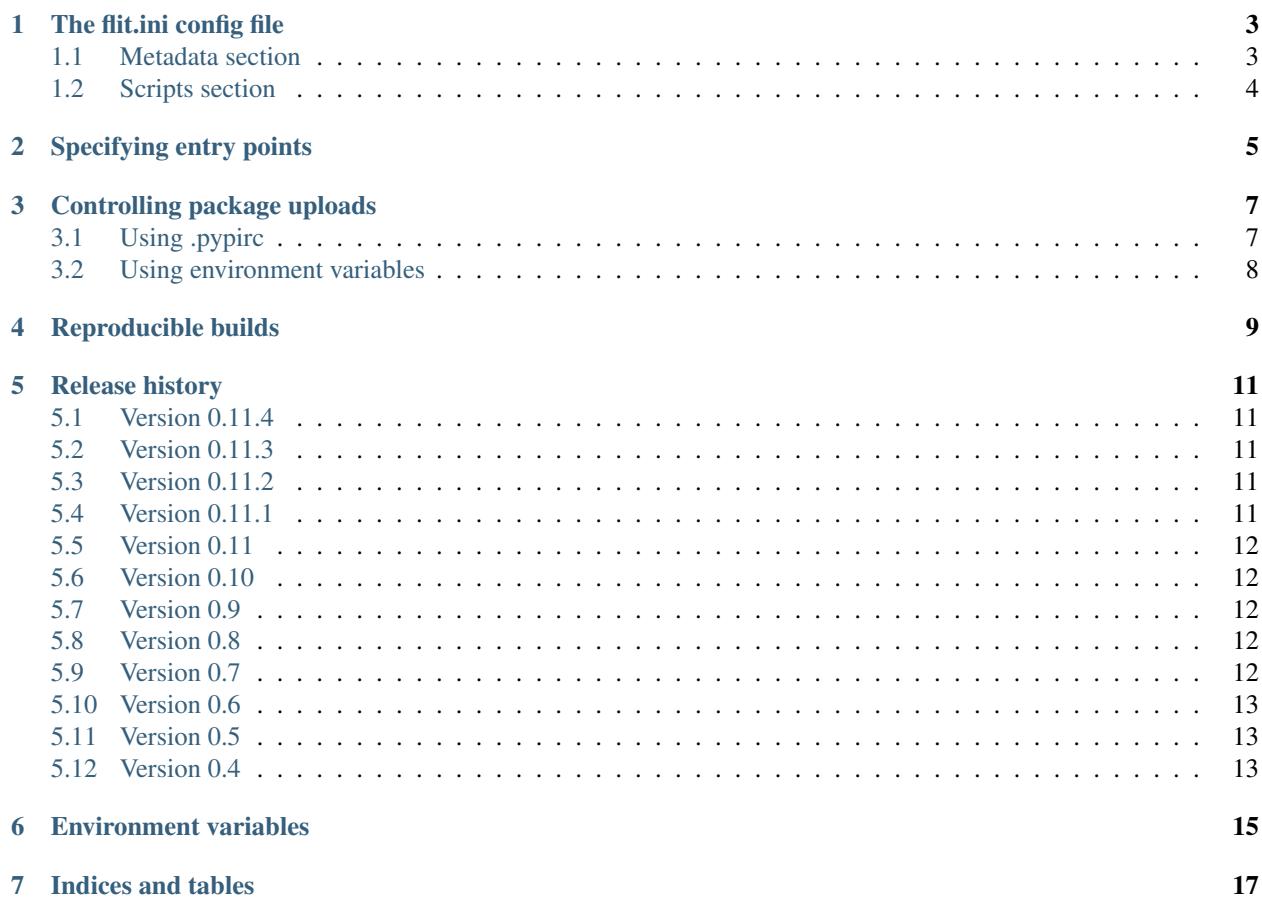

Flit is a simple way to put Python packages and modules on PyPI.

Say you're writing a module foobar—either as a single file foobar.py, or as a directory—and you want to distribute it.

1. Make sure that foobar's docstring starts with a one-line summary of what the module is, and that it has a \_\_version\_\_:

```
"""An amazing sample package!"""
 version_ = '0.1'
```
2. Create a file flit.ini next to the module. It should look like this:

```
[metadata]
module=foobar
author=Sir Robin
author-email=robin@camelot.uk
home-page=http://github.com/sirrobin/foobar
# If you want command line scripts, this is how to declare them.
# If not, you can leave this section out completely.
[scripts]
# foobar:main means the script will do: from foobar import main; main()
foobar=foobar:main
```
You can use flit init to easily create a basic flit.ini file for your package.

Besides the details shown above, there are other fields you can add—see the [flit.ini page](https://flit.readthedocs.io/en/latest/flit_ini.html) of the docs.

3. Install flit if you don't already have it:

pip install flit

4. Run this command to upload your code to PyPI:

```
flit publish
```
If your package is not registered on PyPI yet, flit will try to register it for you during the upload step.

To install a package locally for development, run:

flit install [--symlink] [--python path/to/python]

Flit packages a single importable module or package at a time, using the import name as the name on PyPI. All subpackages and data files within a package are included automatically.

Flit requires Python 3, but you can use it to distribute modules for Python 2, so long as they can be imported on Python 3.

[See Flit's documentation](https://flit.readthedocs.io/) for more information.

Contents:

#### The flit.ini config file

<span id="page-6-0"></span>This file lives next to the module or package.

#### <span id="page-6-1"></span>**Metadata section**

There are four required fields:

module The name of the module/package, as you'd use in an import statement.

author Your name

author-email Your email address

home-page A URL for the project, such as its Github repository.

e.g. for flit itself

```
[metadata]
module=flit
author=Thomas Kluyver
author-email=thomas@kluyver.me.uk
home-page=https://github.com/takluyver/flit
```
The remaining fields are optional:

requires A list of other packages from PyPI that this package needs. Each package should be on its own line, and may be followed by a version specifier in parentheses, like  $(>=4.1)$ , and/or an [environment marker](https://www.python.org/dev/peps/pep-0345/#environment-markers) after a semicolon. For example:

```
requires = requests (>=2.6)configparser; python_version == '2.7'
```
dev-requires Packages that are required for development. This field is in the same format as requires.

These are not (yet) encoded in the wheel, but are used when doing flit install.

- description-file A path (relative to the .ini file) to a file containing a longer description of your package to show on PyPI. This should be written in [reStructuredText,](http://docutils.sourceforge.net/docs/user/rst/quickref.html) if your long description is not valid reStructuredText, a warning will be printed, and it will be interpreted as plain text on PyPI.
- classifiers A list of [Trove classifiers,](https://pypi.python.org/pypi?%3Aaction=list_classifiers) one per line, indented.
- **requires-python** A version specifier for the versions of Python this requires, e.g.  $\sim$  =3.3 or >=3.3, <4 which are equivalents.
- dist-name If you want your package's name on PyPI to be different from the importable module name, set this to the PyPI name.

keywords Space separated list of words to help with searching for your package.

license The name of a license, if you're using one for which there isn't a Trove classifier. It's recommended to use Trove classifiers instead of this in most cases.

maintainer, maintainer-email Like author, for if you've taken over a project from someone else.

Here's the full example from flit itself:

#### **[metadata]**

```
author=Thomas Kluyver
author-email=thomas@kluyver.me.uk
home-page=https://github.com/takluyver/flit
requires=requests
requires-python= >=3
description-file=README.rst
classifiers=Intended Audience :: Developers
   License :: OSI Approved :: BSD License
   Programming Language :: Python :: 3
    Topic :: Software Development :: Libraries :: Python Modules
```
#### <span id="page-7-0"></span>**Scripts section**

Each key and value in this describes a shell command to be installed along with your package. These work like setuptools 'entry points'. Here's the section for flit:

```
[scripts]
flit = flit:main
```
This will create a flit command, which will call the function main () imported from flit.

### Specifying entry points

<span id="page-8-0"></span>The most common use of entry points is the console\_scripts section for installing system commands. You can specify these in the *[Scripts section](#page-7-0)* of flit.ini.

If you need other entry points, e.g. to distribute a plugin for an application, you should store these in an entry\_points.txt file next to flit.ini. The format is like this:

```
[group]
name1=package.module:func
name2=package:obj
# e.g.[calculator.plugins]
romannumerals=romancalc:init
```
In each package:name value, the part before the colon should be an importable module name, and the latter part should be the name of an object accessible within that module. The details of what object to expose depend on the application you're extending.

If you need to name the entry points file something else, you can tell flit its name by adding a entry-points-file key in the [metadata] section of flit.ini.

#### Controlling package uploads

<span id="page-10-0"></span>The command flit publish will upload your package to a package index server. The default settings let you upload to [PyPI,](https://pypi.org/) the default Python Package Index, with a single user account.

If you want to upload to other servers, or with more than one user account, or upload packages from a continuous integration job, you can configure Flit in two main ways:

#### <span id="page-10-1"></span>**Using .pypirc**

You can create or edit a config file in your home directory,  $\sim/$ . pypirc. This is also used by other Python tools such as [twine.](https://pypi.python.org/pypi/twine)

For instance, to upload a package to the [Test PyPI server](https://test.pypi.org/) instead of the normal PyPI, use a config file looking like this:

```
[distutils]
index-servers =
  pypi
  testpypi
[pypi]
repository = https://upload.pypi.org/legacy/
username = sirrobin # Replace with your PyPI username
[testpypi]
repository = https://test.pypi.org/legacy/
username = sirrobin # Replace with your TestPyPI username
```
You can select an index server from this config file with the --repository option:

flit --repository testpypi publish

If you don't use this option, Flit will use the server called  $pypi$  in the config file. If that doesn't exist, it uses

If you publish a package and you don't have a .  $pypirc$  file, Flit will create it to store your username.

<span id="page-11-3"></span>Flit tries to store your password securely using the [keyring](https://pypi.python.org/pypi/keyring) library. If keyring is not installed, Flit will ask for your password for each upload. Alternatively, you can also manually add your password to the .pypirc file (password  $=$  ...

## <span id="page-11-0"></span>**Using environment variables**

#### <span id="page-11-2"></span><span id="page-11-1"></span>**FLIT\_USERNAME FLIT\_PASSWORD FLIT\_INDEX\_URL** New in version 0.11.

Set a username, password, and index URL for uploading packages.

Environment variables take precedence over the config file, except if you use the --repository option to explicitly pick a server from the config file.

### Reproducible builds

<span id="page-12-1"></span><span id="page-12-0"></span>New in version 0.8.

Wheels built by flit are reproducible: if you build from the same source code, you should be able to make wheels that are exactly identical, byte for byte. This is useful for verifying software. For more details, see [reproducible-builds.org.](https://reproducible-builds.org/)

There are a couple of caveats, however:

First, zip files include the modification timestamp from each file. This will probably be different on each computer, because it indicates when your local copy of the file was written, not when it was changed in version control. These timestamps can be overridden by an environment variable:

#### **SOURCE\_DATE\_EPOCH**

To make reproducible builds, set this to a timestamp as a number of seconds since the start of the year 1970 in UTC, and document the value you used. On Unix systems, you can get a value for the current time by running:

date +%s

See also:

[The SOURCE\\_DATE\\_EPOCH specification](https://reproducible-builds.org/specs/source-date-epoch/)

Zip files also record the permission bits on a file. Checking out a repository on computers with different umasks can result in different permissions - a file that has mode 644 on Ubuntu may have 664 on Fedora. If you're concerned about this, normalise the permissions before using flit. Normalisation might be added in a future version.

#### Release history

#### <span id="page-14-1"></span><span id="page-14-0"></span>**Version 0.11.4**

- Explicitly open various files as UTF-8, rather than relying on locale encoding.
- Link to docs from README.
- Better test coverage, and a few minor fixes for problems revealed by tests.

#### <span id="page-14-2"></span>**Version 0.11.3**

• Fixed a bug causing failed uploads when the password is entered in the terminal.

#### <span id="page-14-3"></span>**Version 0.11.2**

• A couple of behaviour changes when uploading to warehouse.

#### <span id="page-14-4"></span>**Version 0.11.1**

- Fixed a bug when you use flit to build an sdist from a subdirectory inside a VCS checkout. The VCS is now correctly detected.
- Fix the rst checker for newer versions of docutils, by upgrading the bundled copy of readme\_renderer.

#### <span id="page-15-5"></span><span id="page-15-0"></span>**Version 0.11**

- Flit can now build sdists (tarballs) and upload them to PyPI, if your code is in a git or mercurial repository. There are new commands:
	- flit build builds both a wheel and an sdist.
	- flit publish builds and uploads a wheel and an sdist.
- Smarter ways of getting the information needed for upload:
	- If you have the [keyring](https://github.com/jaraco/keyring) package installed, flit can use it to store your password, rather than keeping it in plain text in  $\sim/$ . pypirc.
	- If  $\sim$ /. pypirc does not already exist, and you are prompted for your username, flit will write it into that file.
	- You can provide the information as environment variables:  $FLIT_UUSERNAME$ ,  $FLIT_PASSWORD$  and [FLIT\\_INDEX\\_URL](#page-11-2). Use this to upload packages from a CI service, for instance.
- Include 'LICENSE' or 'COPYING' files in wheels.
- Fix for flit install --symlink inside a virtualenv.

#### <span id="page-15-1"></span>**Version 0.10**

• Downstream packagers can use the  $FLITNO$  NETWORK environment variable to stop flit downloading data from the network.

#### <span id="page-15-2"></span>**Version 0.9**

- flit install and flit installfrom now take an optional --python argument, with the path to the Python executable you want to install it for. Using this, you can install modules to Python 2.
- Installing a module normally (without  $-\text{symlink}$ ) builds a wheel and uses pip to install it, which should work better in some corner cases.

#### <span id="page-15-3"></span>**Version 0.8**

- A new flit installfrom subcommand to install a project from a source archive, such as from Github.
- *[Reproducible builds](#page-12-0)* you can produce byte-for-byte identical wheels.
- A warning for non-canonical version numbers according to [PEP 440.](https://www.python.org/dev/peps/pep-0440/)
- Fix for installing projects on Windows.
- Better error message when module docstring is only whitespace.

#### <span id="page-15-4"></span>**Version 0.7**

• A new dev-requires field in the config file for development requirements, used when doing flit install.

- Added a --deps option for flit install to control which dependencies are installed.
- Flit can now be invoked with python -m flit.

#### <span id="page-16-0"></span>**Version 0.6**

- flit install now ensures requirements specified in flit.ini are installed, using pip.
- If you specify a description file, flit now warns you if it's not valid reStructuredText (since invalid reStructured-Text is treated as plain text on PyPI).
- Improved the error message for mis-spelled keys in flit.ini.

#### <span id="page-16-1"></span>**Version 0.5**

- A new flit init command to quickly define the essential basic metadata for a package.
- Support for *[Specifying entry points](#page-8-0)*.
- A new flit register command to register a package without uploading it, for when you want to claim a name before you're ready to release.
- Added a --repository option for specifying an alternative PyPI instance.
- Added a --debug flag to show debug-level log messages.
- Better error messages when the module docstring or <u>version</u> is missing.

#### <span id="page-16-2"></span>**Version 0.4**

- Users can now specify dist-name in the config file if they need to use different names on PyPI and for imports.
- Classifiers are now checked against a locally cached list of valid classifiers.
- Packages can be locally installed into environments for development.
- Local installation now creates a PEP 376 .dist-info folder instead of .egg-info.

### Environment variables

#### <span id="page-18-2"></span><span id="page-18-1"></span><span id="page-18-0"></span>**FLIT\_NO\_NETWORK**

New in version 0.10.

Setting this to any non-empty value will stop flit from making network connections (unless you explicitly ask to upload a package). This is intended for downstream packagers, so if you use this, it's up to you to ensure any necessary dependencies are installed.

#### **FLIT\_ROOT\_INSTALL**

By default, flit install will fail when run as root on POSIX systems, because installing Python modules systemwide is not recommended. Setting this to any non-empty value allows installation as root. It has no effect on Windows.

There are other environment variables to control *[uploading packages](#page-10-0)*. and *[reproducible builds](#page-12-0)*.

Indices and tables

- <span id="page-20-0"></span>• genindex
- modindex
- search

### Index

### E

environment variable FLIT\_INDEX\_URL, [8,](#page-11-3) [12](#page-15-5) FLIT\_NO\_NETWORK, [12,](#page-15-5) [15](#page-18-2) FLIT\_PASSWORD, [8,](#page-11-3) [12](#page-15-5) FLIT\_ROOT\_INSTALL, [15](#page-18-2) FLIT\_USERNAME, [8,](#page-11-3) [12](#page-15-5) SOURCE\_DATE\_EPOCH, [9](#page-12-1)

#### F

FLIT\_INDEX\_URL, [12](#page-15-5) FLIT\_NO\_NETWORK, [12](#page-15-5) FLIT\_PASSWORD, [12](#page-15-5) FLIT\_USERNAME, [12](#page-15-5)